# **CPU frequency scaling**

CPU frequency scaling enables the operating system to scale the CPU frequency up or down in order to save power. CPU frequencies can be scaled automatically depending on the system load, in response to ACPI events, or manually by userspace programs.

CPU frequency scaling is implemented in the Linux kernel, the infrastructure is called *cpufreq*. Since kernel 3.4 the necessary modules are loaded automatically. For older kernels or CPUs, the recommended **[ondemand governor](#page-3-0)** is enabled by default, whereas for newer kernels or CPUs, the **[schedutil governor](#page-3-0)** is enabled by default. However, userspace tools like **[cpupower](#page-1-0)**, **[acpid](https://wiki.archlinux.org/title/Acpid)**, **[Laptop Mode Tools](https://wiki.archlinux.org/title/Laptop_Mode_Tools)**, or GUI tools provided for your desktop environment, may still be used for advanced configuration.

**Related articles**

**[Power saving](https://wiki.archlinux.org/title/Power_saving) [Laptop Mode Tools](https://wiki.archlinux.org/title/Laptop_Mode_Tools) [Undervolting CPU](https://wiki.archlinux.org/title/Undervolting_CPU) [PHC](https://wiki.archlinux.org/title/PHC)**

# **Contents**

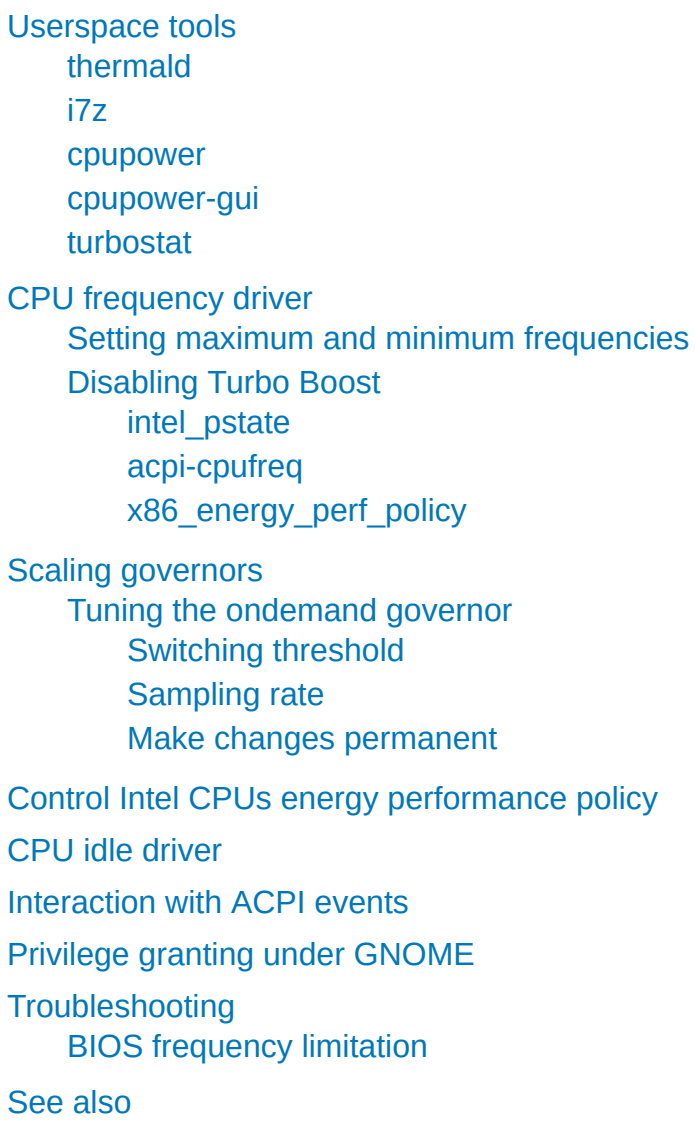

### <span id="page-0-0"></span>**Userspace tools**

### <span id="page-0-1"></span>**thermald**

**[thermald \(https://archlinux.org/packages/?name=thermald\)](https://archlinux.org/packages/?name=thermald)** is a Linux daemon used to prevent the overheating of Intel CPUs. This daemon monitors temperature and applies compensation using available cooling methods.

By default, it monitors CPU temperature using available CPU digital temperature sensors and maintains CPU temperature under control, before HW takes aggressive correction action. If there is a skin temperature sensor in thermal sysfs, then it tries to keep skin temperature under 45C.

The associated systemd unit is thermald.service , which should be **[started](https://wiki.archlinux.org/title/Start)** and **[enabled](https://wiki.archlinux.org/title/Enable)**.

### <span id="page-1-1"></span>**i7z**

**[i7z \(https://archlinux.org/packages/?name=i7z\)](https://archlinux.org/packages/?name=i7z)** is an i7 (and now i3, i5, i7, i9) CPU reporting tool for Linux. It can be launched from a Terminal with the command  $\overline{17z}$  or as GUI with  $\overline{17z}$ -gui.

#### <span id="page-1-0"></span>**cpupower**

**cpupower [\(https://archlinux.org/packages/?name=cpupower\)](https://archlinux.org/packages/?name=cpupower)** is a set of userspace utilities designed to assist with CPU frequency scaling. The package is not required to use scaling, but is highly recommended because it provides useful command-line utilities and a **[systemd](https://wiki.archlinux.org/title/Systemd)** service to change the governor at boot.

The configuration file for *cpupower* is located in /etc/default/cpupower . This configuration file is read by a bash script in /usr/lib/systemd/scripts/cpupower which is activated by *systemd* with cpupower.service . You may want to **[enable](https://wiki.archlinux.org/title/Enable)** cpupower. service to start at boot.

### <span id="page-1-2"></span>**cpupower-gui**

**cpupower-gui [\(https://aur.archlinux.org/packages/cpupower-gui/\)](https://aur.archlinux.org/packages/cpupower-gui/)**AUR is a graphical utility designed to assist with CPU frequency scaling. The GUI is based on **[GTK](https://wiki.archlinux.org/title/GTK)** and is meant to provide the same options as *cpupower*. *cpupower-gui* can change the maximum/minimum CPU frequency and governor for each core. The application handles privilege granting through **[polkit](https://wiki.archlinux.org/title/Polkit)** and allows any logged-in user in the wheel **[user group](https://wiki.archlinux.org/title/User_group)** to change the frequency and governor.

### <span id="page-1-3"></span>**turbostat**

**turbostat [\(https://archlinux.org/packages/?name=turbostat\)](https://archlinux.org/packages/?name=turbostat)** can display the frequency, power consumption, idle status and other statistics of the modern Intel and AMD CPUs.

## <span id="page-1-4"></span>**CPU frequency driver**

#### **Note:**

- The native CPU module is loaded automatically.
- The intel pstate CPU power scaling driver is used automatically for modern Intel CPUs instead of the other drivers below. This driver takes priority over other drivers and is built-in as opposed to being a module. This driver is currently automatically used for Sandy Bridge and newer CPUs. The intel\_pstate may ignore the BIOS P-State settings. intel pstate may run in "passive mode" via the intel cpufreq driver for older CPUs. If you encounter a problem while using this driver, add intel pstate=disable to your kernel line in order to revert to using the acpi-cpufreq driver.
- Even P State behavior mentioned above can be influenced with /sys/devices/system/cpu/intel\_pstate , e.g. Intel Turbo Boost can be deactivated with echo 1 > /sys/devices/system/cpu/intel pstate/no turbo as the root user for keeping CPU-Temperatures low.
- Additional control for modern Intel CPUs is available with the **Linux Thermal Daemon (https://01.org/linu x-thermal-daemon)** (available as **[thermald \(https://archlinux.org/packages/?name=therma](https://01.org/linux-thermal-daemon) ld)**[\), which proactively controls thermal using P-states, T-states, and the Intel power clamp driver.](https://archlinux.org/packages/?name=thermald) thermald can also be used for older Intel CPUs. If the latest drivers are not available, then the daemon will revert to x86 model specific registers and the Linux 'cpufreq subsystem' to control system cooling.

*cpupower* requires modules to know the limits of the native CPU:

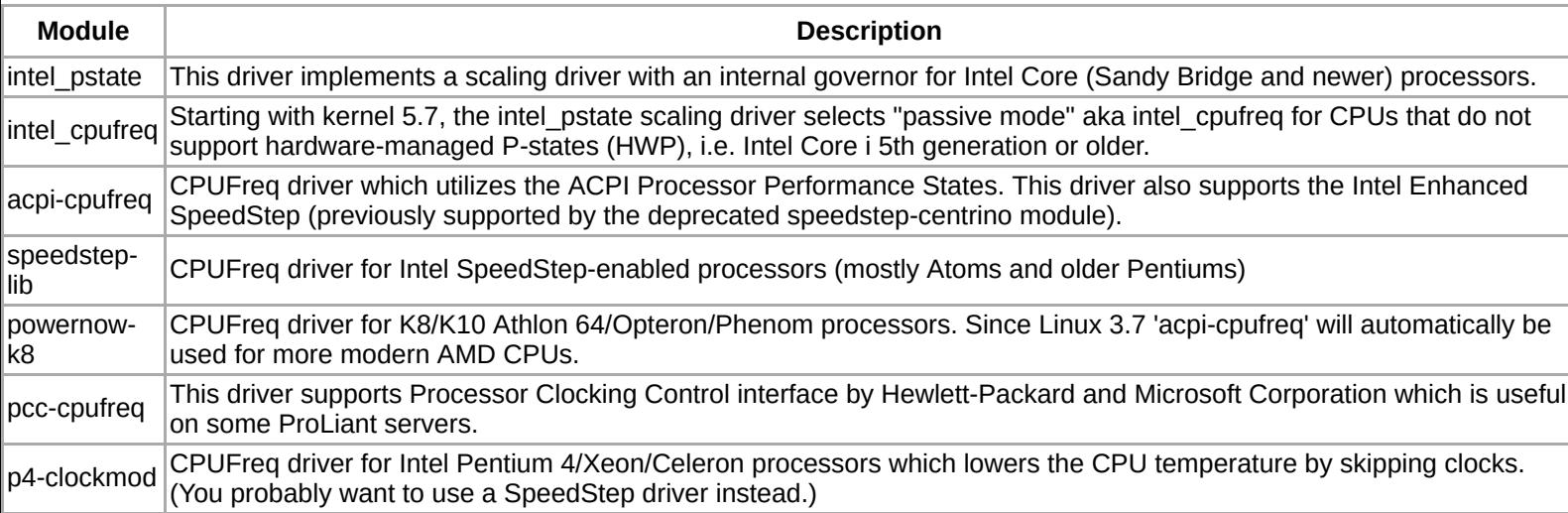

To see a full list of available modules, run:

```
$ ls /usr/lib/modules/$(uname -r)/kernel/drivers/cpufreq/
```
Load the appropriate module (see **[Kernel modules](https://wiki.archlinux.org/title/Kernel_modules)** for details). Once the appropriate cpufreq driver is loaded, detailed information about the CPU(s) can be displayed by running

```
$ cpupower frequency-info
```
### <span id="page-2-0"></span>**Setting maximum and minimum frequencies**

In some cases, it may be necessary to manually set maximum and minimum frequencies.

To set the maximum clock frequency ( *clock\_freq* is a clock frequency with units: GHz, MHz):

# cpupower frequency-set -u *clock\_freq*

To set the minimum clock frequency:

# cpupower frequency-set -d *clock\_freq*

To set the CPU to run at a specified frequency:

# cpupower frequency-set -f *clock\_freq*

**Note:**

- To adjust for only a single CPU core, append c *core\_number*.
- The governor, maximum and minimum frequencies can be set in /etc/default/cpupower.

Alternatively, you can set the frequency manually:

# echo *value* > /sys/devices/system/cpu/cpu\*/cpufreq/scaling\_max\_freq

The available values can be found in /sys/devices/system/cpu/cpu\*/cpufreq/scaling\_available\_frequencies or similar. **[1] (http [s://software.intel.com/sites/default/files/comment/1716807/how-to-change-frequency-on-linux-pub.txt\)](https://software.intel.com/sites/default/files/comment/1716807/how-to-change-frequency-on-linux-pub.txt)**

### <span id="page-3-1"></span>**Disabling Turbo Boost**

### <span id="page-3-2"></span>**intel\_pstate**

```
# echo 1 > /sys/devices/system/cpu/intel_pstate/no_turbo
```
### <span id="page-3-3"></span>**acpi-cpufreq**

# echo 0 > /sys/devices/system/cpu/cpufreq/boost

#### <span id="page-3-4"></span>**x86\_energy\_perf\_policy**

With **x86\_energy\_perf\_policy [\(https://archlinux.org/packages/?name=x86\\_energy\\_perf\\_p](https://archlinux.org/packages/?name=x86_energy_perf_policy) olicy)**:

```
# x86 energy perf policy --turbo-enable 0
```
The change is temporary.

## <span id="page-3-0"></span>**Scaling governors**

[Governors \(see table below\) are power schemes for the CPU. Only one may be active at a time. For details, see the](https://www.kernel.org/doc/Documentation/cpu-freq/governors.txt) **kernel documentation (https://www.kernel.org/doc/Documentation/cpu-freq/governors.txt)** in the kernel source.

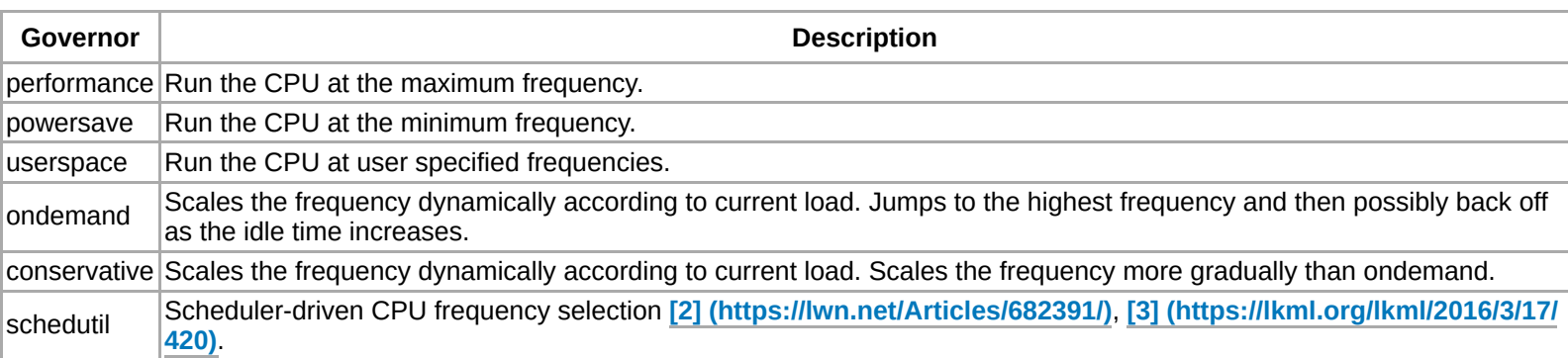

Depending on the scaling driver, one of these governors will be loaded by default:

- powersave for Intel CPUs using the intel\_pstate driver (Sandy Bridge and newer)..
- powersave (for Linux < 5.10) or schedutil (since Linux 5.10) for CPUs using the acpi-cpufreq driver.

**Note:** The intel\_pstate driver supports only two governors: powersave and performance . Although they share the name with the generic governors, they do not work in the same way as the generic governors. Both intel\_pstate governors provide dynamic scaling similar to the schedutil or ondemand generic governors. The performance governor provided by intel\_pstate **should give better power saving functionality than the old ondemand [governor \(https://www.phoronix.com/scan.php?page=news\\_item&px=MTM3NDQ\)](https://www.phoronix.com/scan.php?page=news_item&px=MTM3NDQ)**.

**Warning:** Use CPU monitoring tools (for temperatures, voltage, etc.) when changing the default governor.

To activate a particular governor, run:

```
# cpupower frequency-set -g governor
```
**Note:**

- To adjust for only a single CPU core, append -c *core number* to the command above.
- Activating a governor requires that specific **[kernel module](https://wiki.archlinux.org/title/Kernel_module)** (named cpufreq\_*governor* ) is loaded. As of kernel 3.4, these modules are loaded automatically.

Alternatively, you can activate a governor on every available CPU manually:

# echo *governor* | tee /sys/devices/system/cpu/cpu\*/cpufreq/scaling\_governor

where *governor* is the name of the governor, mentioned in the above table, that you want to activate.

**Tip:** To monitor cpu speed in real time, run:

\$ watch cat /sys/devices/system/cpu/cpu[0-9]\*/cpufreq/scaling\_cur\_freq

#### <span id="page-4-0"></span>**Tuning the ondemand governor**

See the **[kernel documentation \(https://www.kernel.org/doc/Documentation/cpu-freq/governors.txt\)](https://www.kernel.org/doc/Documentation/cpu-freq/governors.txt)** for details.

#### <span id="page-4-1"></span>**Switching threshold**

To set the threshold for stepping up to another frequency:

# echo -n *percent* > /sys/devices/system/cpu/cpufreq/<governor>/up\_threshold

To set the threshold for stepping down to another frequency:

# echo -n *percent* > /sys/devices/system/cpu/cpufreq/<governor>/down\_threshold

#### <span id="page-4-2"></span>**Sampling rate**

The sampling rate determines how frequently the governor checks to tune the CPU. Sampling down factor is a tunable that multiplies the sampling rate when the CPU is at its highest clock frequency thereby delaying load evaluation and improving performance. Allowed values for sampling down factor are 1 to 100000. This tunable has no effect on behavior at lower CPU frequencies/loads.

To read the value (default  $= 1$ ), run:

\$ cat /sys/devices/system/cpu/cpufreq/ondemand/sampling\_down\_factor

To set the value, run:

# echo -n *value* > /sys/devices/system/cpu/cpufreq/ondemand/sampling\_down\_factor

#### <span id="page-4-3"></span>**Make changes permanent**

To have the desired scaling enabled at boot, **[kernel module options](https://wiki.archlinux.org/title/Kernel_modules#Using_files_in_/etc/modprobe.d/)** and **[systemd-tmpfiles](https://wiki.archlinux.org/title/Systemd-tmpfiles)** are regular methods.

For example, changing the up\_threshold to 10:

```
w- /sys/devices/system/cpu/cpufreq/ondemand/up_threshold - - - - 10
```
However, as noted in **[systemd-tmpfiles](https://wiki.archlinux.org/title/Systemd-tmpfiles)**, in some cases race conditions may exist and one can use **[udev](https://wiki.archlinux.org/title/Udev)** to avoid them.

For example, to set the scaling governor of the CPU core  $\Theta$  to performance while the scaling driver is  $a$ cpi cpufreq, create the following udev rule:

```
/etc/udev/rules.d/50-scaling-governor.rules
SUBSYSTEM=="module", ACTION=="add", KERNEL=="acpi_cpufreq", RUN+="/bin/sh -c 'echo performance > /sys/devices/system/cp
u/cpufreq/policy0/scaling_governor'"
```
To have the rule already applied in the *initramfs*, follow the example at **[udev#Debug output](https://wiki.archlinux.org/title/Udev#Debug_output)**.

#### **Tip:**

- Since Linux 5.9, it is possible to set the cpufreq.default\_governor kernel option.**[4] (https://kernel [newbies.org/Linux\\_5.9#CPU\\_Frequency\\_scaling\)](https://kernelnewbies.org/Linux_5.9#CPU_Frequency_scaling)**
- Alternatively, configure the **[cpupower](#page-1-0)** utility and enable its systemd service.

### <span id="page-5-0"></span>**Control Intel CPUs energy performance policy**

**[Install](https://wiki.archlinux.org/title/Install) x86\_energy\_perf\_policy [\(https://archlinux.org/packages/?name=x86\\_energy\\_perf\\_](https://archlinux.org/packages/?name=x86_energy_perf_policy) policy)**:

Enable Hardware P-States:

```
# x86_energy_perf_policy -H 1
# x86_energy_perf_policy -U 1
```
Set "default" policy:

# x86\_energy\_perf\_policy default

Set "performance" policy:

# x86\_energy\_perf\_policy performance

Set "balance-performance" policy:

# x86\_energy\_perf\_policy balance-performance

Set "balance-power" policy:

# x86\_energy\_perf\_policy balance-power

Set "power" policy:

# x86\_energy\_perf\_policy power

The changes are temporary. See **x86\_energy\_perf\_policy(8) [\(https://man.archlinux.org/man/x86](https://man.archlinux.org/man/x86_energy_perf_policy.8) energy perf policy.8)** for more info.

### <span id="page-6-0"></span>**CPU idle driver**

The <code>intel</code> idle CPU idle driver is used automatically for modern Intel CPUs instead of the <code>acpi\_idle</code> driver. This driver is currently automatically used for Sandy Bridge and newer CPUs. The intel\_idle may ignore the BIOS C-State settings. If you encounter a problem while using this driver, add intel\_idle.max\_cstate=0 to your kernel line.

# <span id="page-6-1"></span>**Interaction with ACPI events**

Users may configure scaling governors to switch automatically based on different ACPI events such as connecting the AC adapter or closing a laptop lid. A quick example is given below, however it may be worth reading full article on **[acpid](https://wiki.archlinux.org/title/Acpid)**.

Events are defined in /etc/acpi/handler.sh . If the **acpid (https://archlinux.org/packages/?nam e=acpid)** [package is installed, the file should already exist and be executable. For example, to change the scaling](https://archlinux.org/packages/?name=acpid) governor from performance to conservative when the AC adapter is disconnected and change it back if reconnected:

```
/etc/acpi/handler.sh
[...]
ac_adapter)
    case "$2" in
        AC^*)
            case "$4" in
                00000000)
                    echo "conservative" >/sys/devices/system/cpu/cpu0/cpufreq/scaling_governor
                    echo -n $minspeed >$setspeed
                    #/etc/laptop-mode/laptop-mode start
                 ;;
                00000001)
                    echo "performance" >/sys/devices/system/cpu/cpu0/cpufreq/scaling_governor
                    echo -n $maxspeed >$setspeed
                    #/etc/laptop-mode/laptop-mode stop
                ;;
            esac
        ;;
        *) logger "ACPI action undefined: $2" ;;
    esac
;;
[...]
```
# <span id="page-6-2"></span>**Privilege granting under GNOME**

**Note:** systemd introduced logind which handles consolekit and policykit actions. The following code below does not work. With logind, simply edit in the file /usr/share/polkit-1/actions/org.gnome.cpufreqselector.policy the [<defaults> elements according to your needs and the polkit manual](https://www.freedesktop.org/software/polkit/docs/latest/polkit.8.html) **[5] (https://www.freedesktop.org/software/polkit/d ocs/latest/polkit.8.html)**.

**[GNOME](https://wiki.archlinux.org/title/GNOME)** has a nice applet to change the governor on the fly. To use it without the need to enter the root password, simply create following file:

```
/var/lib/polkit-1/localauthority/50-local.d/org.gnome.cpufreqselector.pkla
[org.gnome.cpufreqselector]
Identity=unix-user:user
Action=org.gnome.cpufreqselector
ResultAny=no
ResultInactive=no
ResultActive=yes
```
Where the word *user* is replaced with the username of interest.

The **desktop-privileges [\(https://aur.archlinux.org/packages/desktop-privileges/\)](https://aur.archlinux.org/packages/desktop-privileges/)**AUR package in the **[AUR](https://wiki.archlinux.org/title/AUR)** contains a similar . pkla file for authorizing all users of the power [user group](https://wiki.archlinux.org/title/User_group) to change the governor.

## <span id="page-7-0"></span>**Troubleshooting**

- Some applications, like **[ntop](https://wiki.archlinux.org/title/Ntop)**, do not respond well to automatic frequency scaling. In the case of ntop it can result in segmentation faults and lots of lost information as even the on-demand governor cannot change the frequency quickly enough when a lot of packets suddenly arrive at the monitored network interface that cannot be handled by the current processor speed.
- Some CPU's may suffer from poor performance with the default settings of the on-demand governor (e.g. flash videos not playing smoothly or stuttering window animations). Instead of completely disabling frequency scaling to resolve these issues, the aggressiveness of frequency scaling can be increased by lowering the *up\_threshold* **[sysctl](https://wiki.archlinux.org/title/Sysctl)** variable for each CPU. See **[how to change the on-demand governor's](#page-4-1) threshold**.
- **Sometimes the on-demand governor may not throttle to the maximum frequency but one step below. This** can be solved by setting max\_freq value slightly higher than the real maximum. For example, if frequency range of the CPU is from 2.00 GHz to 3.00 GHz, setting max freq to 3.01 GHz can be a good idea.
- Some combinations of **[ALSA](https://wiki.archlinux.org/title/ALSA)** drivers and sound chips may cause audio skipping as the governor changes between frequencies, switching back to a non-changing governor seems to stop the audio skipping.

### <span id="page-7-1"></span>**BIOS frequency limitation**

Some CPU/BIOS configurations may have difficulties to scale to the maximum frequency or scale to higher frequencies at all. This is most likely caused by BIOS events telling the OS to limit the frequency resulting in /sys/devices/system/cpu/cpu0/cpufreq/bios\_limit set to a lower value.

Either you just made a specific Setting in the BIOS Setup Utility, (Frequency, Thermal Management, etc.) you can blame a buggy/outdated BIOS or the BIOS might have a serious reason for throttling the CPU on its own.

Reasons like that can be (assuming your machine's a notebook) that the battery is removed (or near death) so you are on AC-power only. In this case a weak AC-source might not supply enough electricity to fulfill extreme peak demands by the overall system and as there is no battery to assist this could lead to data loss, data corruption or in worst case even hardware damage!

Not all BIOS'es limit the CPU-Frequency in this case, but for example most IBM/Lenovo Thinkpads do. Refer to thinkwiki for more **[thinkpad related info on this topic](https://www.thinkwiki.org/wiki/Problem_with_CPU_frequency_scaling) (https://www.thinkwiki.org/wiki/Problem\_with\_CPU\_frequency\_scaling)**.

If you checked there is not just an odd BIOS setting and you know what you are doing you can make the Kernel ignore these BIOS-limitations.

**Warning:** Make sure you read and understood the section above. CPU frequency limitation is a safety feature of your BIOS and you should not need to work around it.

A special parameter has to be passed to the processor module.

For trying this temporarily change the value in /sys/module/processor/parameters/ignore\_ppc\_from 0 to 1 .

For setting it permanently **[Kernel modules#Setting module options](https://wiki.archlinux.org/title/Kernel_modules#Setting_module_options)** describes alternatives. For example, you can add processor.ignore\_ppc=1 to your kernel boot line, or create

```
/etc/modprobe.d/ignore_ppc.conf
```
# <span id="page-8-0"></span>**See also**

- **[Linux CPUFreq kernel documentation \(https://www.kernel.org/doc/html/latest/cpu-freq/index.html\)](https://www.kernel.org/doc/html/latest/cpu-freq/index.html)**
- **[Comprehensive explanation of pstate \(https://www.reddit.com/r/linux/comments/1hdogn/acpi\\_cpufre](https://www.reddit.com/r/linux/comments/1hdogn/acpi_cpufreq_or_intel_pstates/) q\_or\_intel\_pstates/)**
- **[Processor boosting control \(https://www.kernel.org/doc/Documentation/cpu-freq/boost.txt\)](https://www.kernel.org/doc/Documentation/cpu-freq/boost.txt)**
- **[intel\\_pstate kernel documentation \(https://www.kernel.org/doc/html/latest/admin-guide/pm/intel\\_psta](https://www.kernel.org/doc/html/latest/admin-guide/pm/intel_pstate.html) te.html)**
- **[intel\\_pstate/intel\\_cpufreq documentation kernel 5.7+ \(https://linrunner.de/tlp/settings/processor.htm](https://linrunner.de/tlp/settings/processor.html) l)**

Retrieved from "[https://wiki.archlinux.org/index.php?title=CPU\\_frequency\\_scaling&oldid=688105](https://wiki.archlinux.org/index.php?title=CPU_frequency_scaling&oldid=688105)"

**This page was last edited on 14 July 2021, at 21:29.**

Content is available under GNU Free [Documentation](http://www.gnu.org/copyleft/fdl.html) License 1.3 or later unless otherwise noted.